An alle Eltern der Betreuungskinder in der Grundschule Unterlauchringen **Gemeinde Lauchringen** Hohrainstraße 59 79781 Lauchringen

Telefon: 0 77 41 / 60 95 – 16 0 77 41 / 60 95 – 25 Internet: www.lauchringen.de

# Einrichtung eines Kundenkontos bei MensaMax

**- ERINNERUNG -**

Liebe Eltern,

ab 06.11.2023 werden wir die Software "MensaMax" für die Bestellung und die Abrechnung des Mittagessens vollumfänglich nutzen. Damit Ihr Kind ab dem 06.11.2023 weiterhin ein Mittagessen bekommt, möchten wir Sie daran erinnern, sich ein Kundenkonto bei MensaMax anzulegen und Guthaben aufzuladen. **Dieses Vorgehen ist zwingend notwendig, um zukünftig ein Mittagessen erhalten zu können.**

### Wie kann ich mich in MensaMax einloggen?

Erklärvideo:

<https://nc-1693970595708893461.nextcloud-ionos.com/index.php/s/mfAwbH2SGxNMnbM>

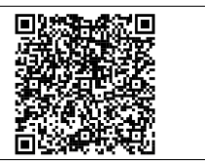

Um auf die Internetseite von MensaMax zu gelangen, geben Sie folgende Adresse ein:

#### **https://app.mensamax.de**

Beantragen Sie dort ein neues Kundenkonto. Die hierfür notwendigen Daten lauten:

Das Projekt lautet: **WT2756** Die Einrichtung lautet: **GSUL** Der Freischaltcode lautet: **7548**

Füllen Sie bitte die notwendigen Felder aus, die Pflichtfelder sind dabei farbig hinterlegt. Wenn Sie den Vorgang erfolgreich abgeschlossen haben, erhalten Sie eine E-Mail mit Ihren erforderlichen Zugangsdaten.

### Essensbestellung und Abbestellung

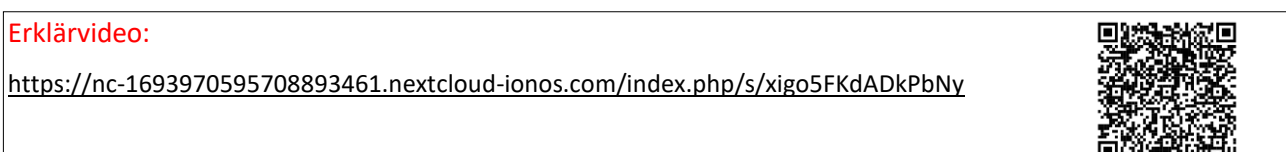

Nachdem Sie sich in MensaMax ein neues Konto angelegt haben, melden Sie sich bitte in MensaMax mit den Ihnen per E-Mail zugesandten Zugangsdaten an.

Wir empfehlen Ihnen eine Dauerbestellung einzurichten. Im Kundenkonto können Sie unter **MEINE BENUT-ZERDATEN >> DAUERBESTELLUNG** den Zeitbereich und die Wochentage angeben, an denen Sie Ihr Kind zum Essen anmelden wollen. Es ist dann automatisch ein Essen für Ihr Kind gebucht – Sie müssen somit nichts weiter tun. Wenn Sie Ihr Kind aber doch einmal vom Essen abmelden oder umbestellen wollen, klicken Sie einfach im Speiseplan auf das Essen.

Wir weisen ausdrücklich darauf hin, dass nicht abgemeldete Essen auch dann bezahlt werden müssen, wenn Ihr Kind nicht am Essen teilgenommen hat.

# Wie zahle ich das Essen?

Erklärvideo:

<https://nc-1693970595708893461.nextcloud-ionos.com/index.php/s/3inJ4rAssAnMswT>

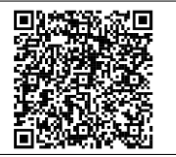

Die Essensversorgung wird auf Guthaben-Basis durchgeführt. Das bedeutet, ohne Guthaben kein Essen.

Nachstehend finden Sie unsere Kontoverbindung. Auf dieses Konto können Sie einen beliebigen Betrag (Bsp. 60 €) überweisen und somit Ihr Guthaben aufladen. Bitte verwenden Sie dieses Konto nicht für andere Zwecke, sondern ausschließlich für die Schulverpflegung:

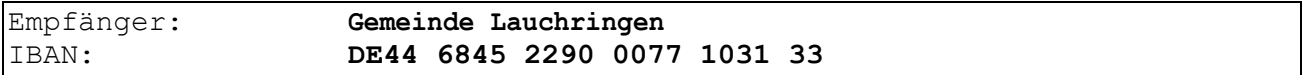

Im **Verwendungszweck** geben Sie bitte Ihren **Benutzernamen** an.

Ein Einzug per SEPA-Lastschrift-Mandat wird zukünftig auch möglich sein. Diese Funktion richten wir derzeit noch ein.

# Bildungs- und Teilhabepaket (BuT)

Wir weisen Sie darauf hin, dass im Rahmen des Bildungs- und Teilhabepaketes (BuT) anspruchsberechtigte Kinder ein kostenfreies gemeinschaftliches Mittagessen erhalten.

Sie können den **aktuellen BuT-Bescheid** direkt in MensaMax unter **MEINE DATEN >> BUT-ANZEIGE** hochladen. Damit erfolgt die Bearbeitung am schnellsten und Ihr Kind kommt zügig in den Genuss eines kostenfreien Essens. Außerdem haben Sie die Gewähr und den Nachweis, dass der Bescheid auch bei uns angekommen ist. Alternativ können Sie den Bescheid bei der Gemeinde – Rechnungsamt - vorlegen.

Falls Sie Fragen haben, können Sie sich gerne an uns wenden.

Mit freundlichen Grüßen Jennifer Koch, Gemeinde Lauchringen